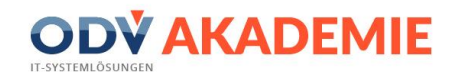

# **Webinar KWP ZUGFeRD 2.0**

## **Wichtigste Neuerungen.**

**Referent Ulrich Wefelmeier - IT-Berater ODV GmbH**

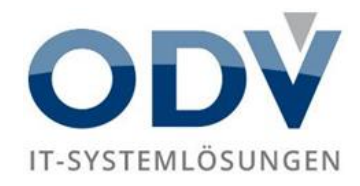

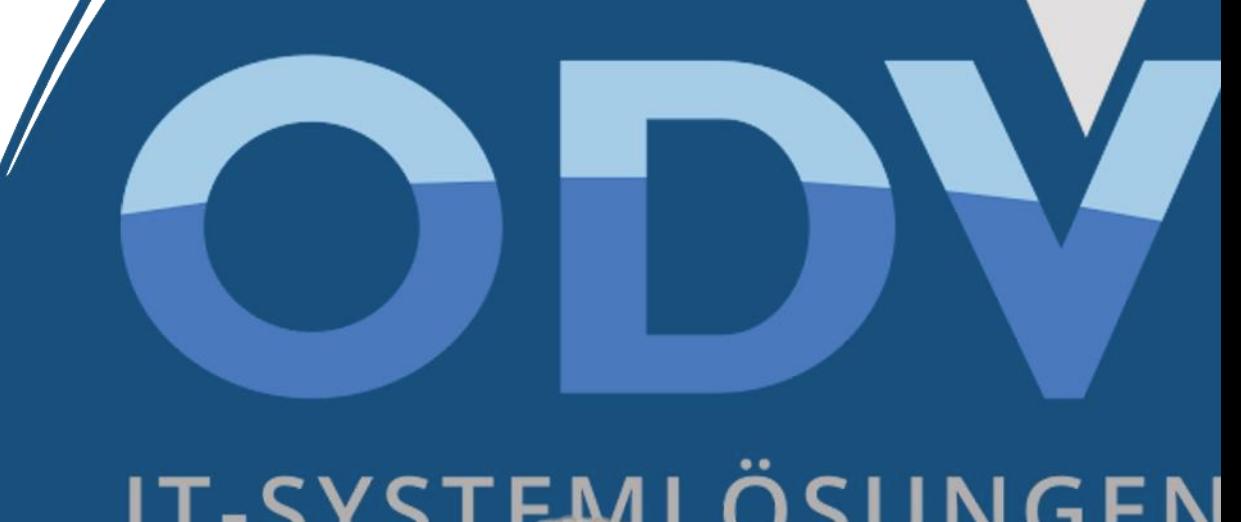

## IT-SYSTEMLÖSUNGEN

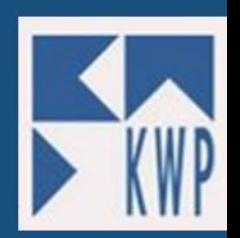

## **KWP Update ZUGFeRD 2.0**

### **Voraussetzungen**

#### Kun hnWin not **Kwp-bnWin.net-Update 7.9 N1/ WinSOFT 5.9 N1**

Aktuell Aktivierung über einen bnContr.ini Eintrag notwendig [KWP] ZUGFERD20=1

#### **ACHTUNG bnContrl.ini - Editor seit 7.9/ 5.9:**

Durch den bncontrl.ini – Editor wird die Steuerdatei "bnContrl.ini" vor Manipulationen geschützt. Damit soll verhindert werden, dass ggf. Schalter, welche die Logik der Software kwp-bnWin.net teilweise ändern, ohne Rücksprache und Nachvollziehbarkeit aktiviert werden.

Bitte vor der Umstellung auf das neue ZUGFeRD 2.0 im "alten" ZUGFeRD alle Rechnungen **abarbeiten.**

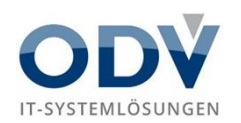

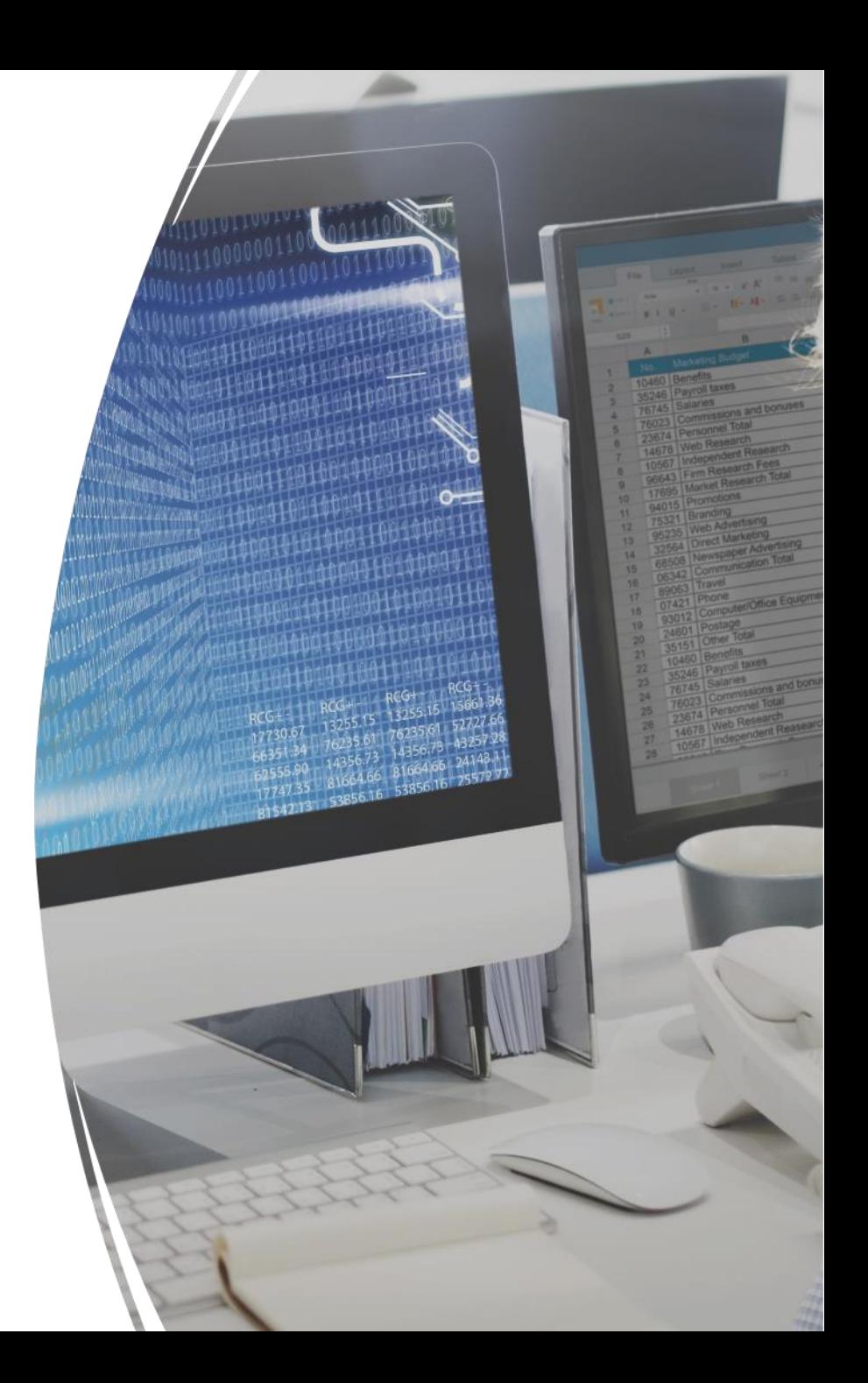

#### **Mehrere gleichzeitige Nutzer/ User im ZUGFeRD Modul**

• Neu ist unter anderem, dass **mehrere User gleichzeitig** in dem Tool arbeiten können. Der Vorgang ist **während der Bearbeitung** durch einen User für andere Nutzer **gesperrt** und es erfolgt eine entsprechende Anzeige beim Aufruf des Vorgangs. Aktuell allerdings nur parallel in **unterschiedlichen Mandanten**  möglich

#### **Betreff-Text Übergabe an Eingangsrechnungsbuch**

• Die Grundeinstellungen (Zahnrad) bieten uns die Möglichkeit, den **Betreffs-Text des Vorgangs im Eingangsrechnungsbuch** für das Unternehmen individuell festzulegen. Im linken Fensterbereich finden wir die zur Verfügung stehenden Variablen. Im rechten Fensterbereich legen wir fest, welche Variablen in welcher Reihenfolge übernommen werden sollen.

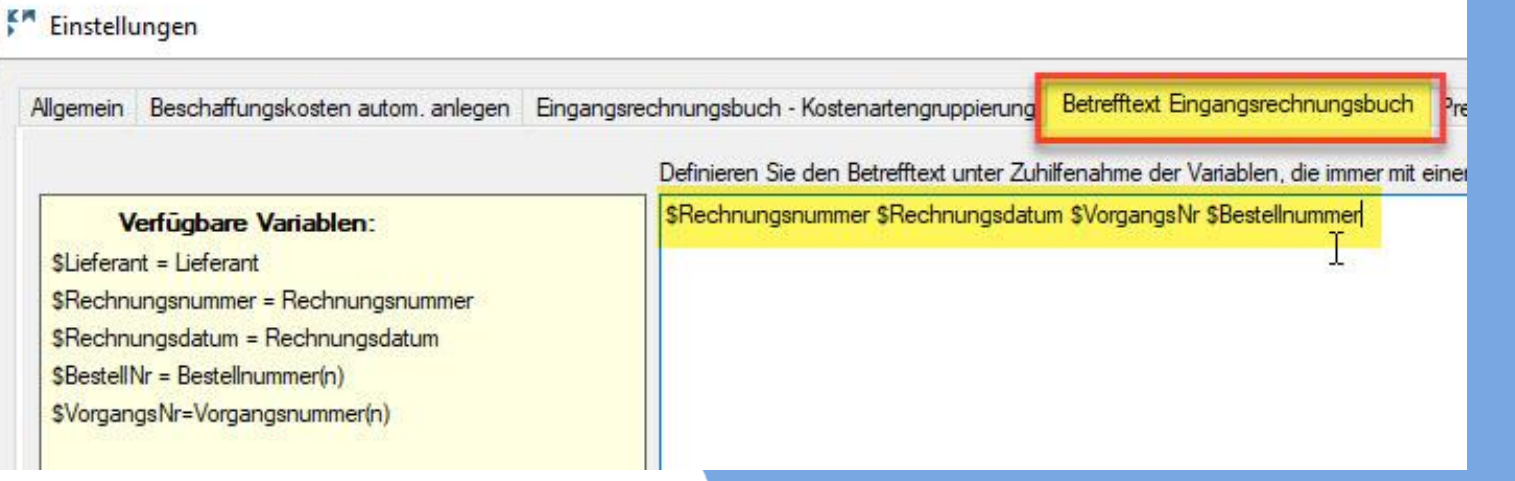

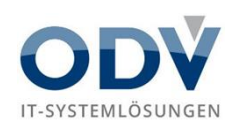

#### **Preistoleranz**

• Der Reiter "Preistoleranz" wurde auf Wunsch vieler Kunden um aussagekräftigere Formulierungen ergänzt.

Bei Materialpreisdifferenzen zwischen der Rechnung und der Bestellung (oder dem Artikelkatalog) können Toleranzwerte in % oder absolut in € festgelegt werden.

Liegen die Differenzen außerhalb dieser Toleranz, erfolgt ein Hinweis bei der Preisprüfung durch das System

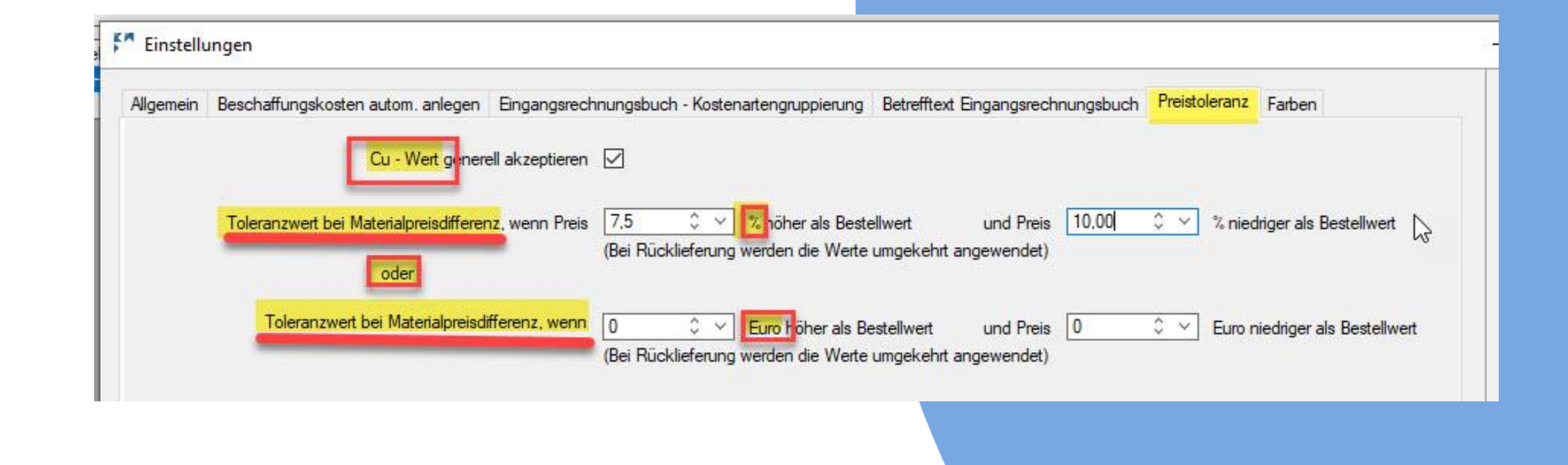

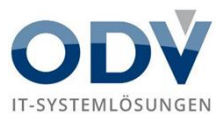

#### **Synchronisation**

• In der ZUGFeRD-Version 2.0 können Vorgänge **während der Bearbeitung synchron betrachtet** werden. Dazu dient die **Funktionsleiste** am unteren Bildschirmrand. **Ein** oder **mehrere Module** werden mit einem **Haken bei Bestellwesen, Projekt oder Regie aktiviert.**

Das aktivierte Modul öffnet sich in einem **separaten Fensterbereich** und kann dort **synchron** verfolgt werden. Ist **kein Modul aktiviert**, erfolgt eine **Aktualisierung** der Vorgänge erst nach der **manuellen** Datensynchronisation über das **Symbol oben rechts** am Bildschirm.

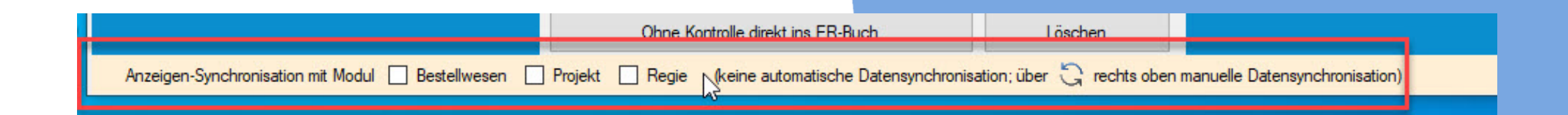

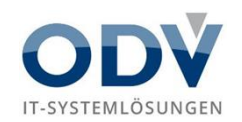

#### **Vorschaufenster für das Rechnungsdokument**

• Das neue ZUGFeRD verfügt nun auch über die Funktion "Sideboard". Bei geöffnetem Buch werden die markierten Dokumente automatisch in einem **Vorschaufenster** geöffnet.

Wichtig: Die Ansicht des Dokuments muss vor der Weiterverarbeitung nicht mehr geschlossen werden und kann permanent auf einem zweiten Monitor angezeigt bleiben.

#### **Workbench / Werktisch und Navigationsleiste**

• Im unteren Bereich des Moduls befindet sich die Workbench. Über die "rechte" Maustaste waren sehr viele Funktionen zur Auswahl. Dies war zudem sehr unübersichtlich.

Deshalb wurde dieser Bereich komplett überarbeitet.

Versierte Nutzer des ZUGFeRD-Moduls werden die Vorteile sehr schnell erkennen und zu schätzen wissen.

**Bitte vor der Umstellung auf das neue ZUGFeRD 2.0 im "alten" ZUGFeRD alle Rechnungen abarbeiten.**

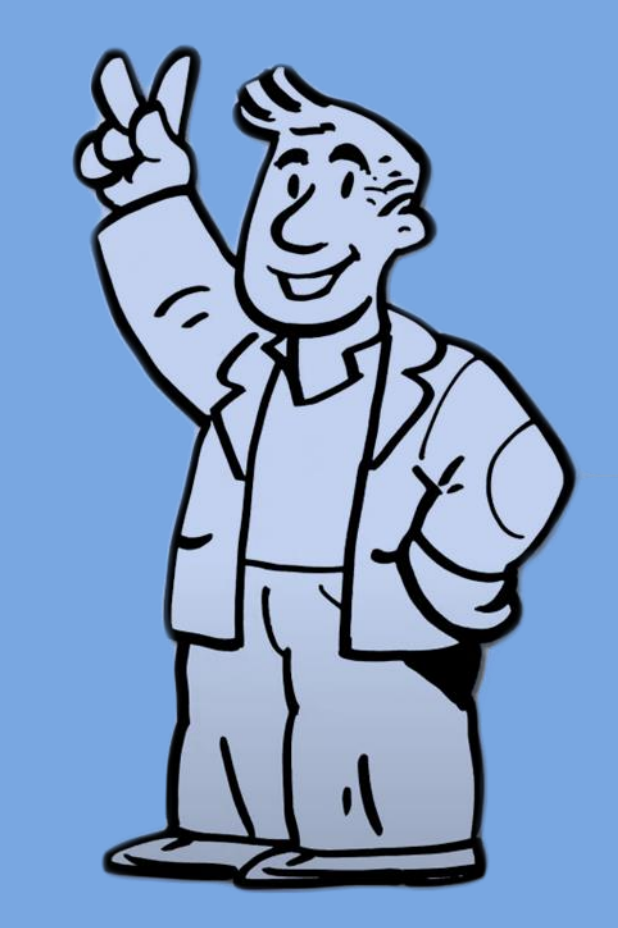

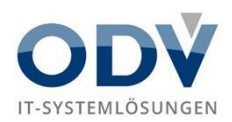

## **Hinweise und Ausblick**

Denken Sie bitte daran, das seit der 7.6 das Microsoft.NET Framework 4.8 zwingend installiert sein muss.

Sollten Sie noch eine Datenhaltung unter Access nutzen, so empfehlen wir dringend den Umstieg auf eine Microsoft SQL-Datenbank. Mehr Infos zur SQL-Umstellung können Sie über vertrieb@odv.de anfordern.

Insbesondere benötigt das **neue Wartungswesen V2** die SQL-Datenhaltung. Hierzu erfolgt auch noch ein spezielles Angebot für unsere Kunden, die das Wartungswesen bereits nutzen, aber noch keine SQL-Datenhaltung besitzen.

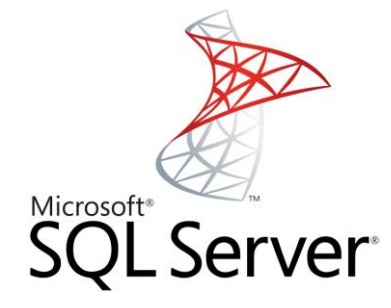

## **.NET Framework 4.8**

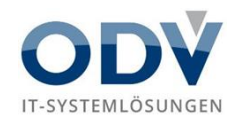

## **Sind Sie gern immer aktuell informiert?**

## **ODV Handwerker News**

#### **Unsere Themen**

- **Software-Updates**
- Datenschutz und IT-Sicherheit
- Fördermittel
- aktuelle Rechtsprechung und Gesetzesänderungen
- Brennpunkt-Themen aus dem Handwerk
- Digitalisierung
- Weiterbildung

#### **www.odv.de/odv-newsletter/**

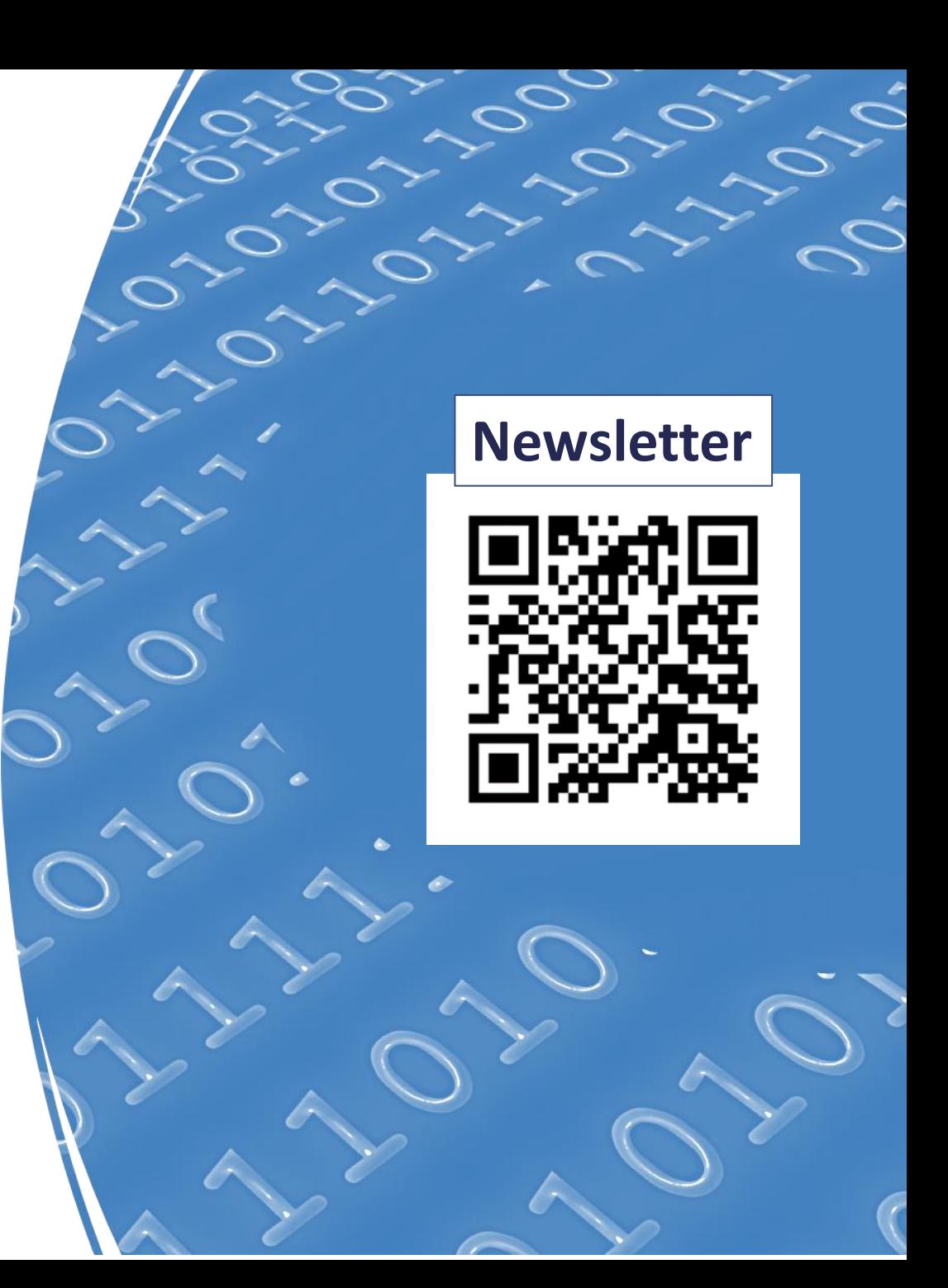

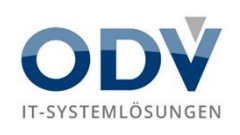

## **www.odv.de**

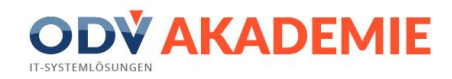

## **KWP ZUGFeRD 2.0**

**Sie haben weitere Fragen oder benötigen Unterstützung bei Update und Installation?**

## **Telefon 0711 45130 0 E-Mail [odv@odv.de](mailto:odv@odv.de)**

#### **Schon gewusst?**

ODV ist zertifiziertes Beratungsunternehmen!

**Sichern Sie sich jetzt bis zu 50% Förderung für Ihre Zukunft.**

**ODV als Partner der Landesregierung unterstützt Sie hierbei.**

**https://www.odv.de/odv-foerdermittel/**

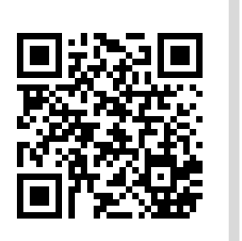

# **IT-SYSTEMLÖSUNGEN**

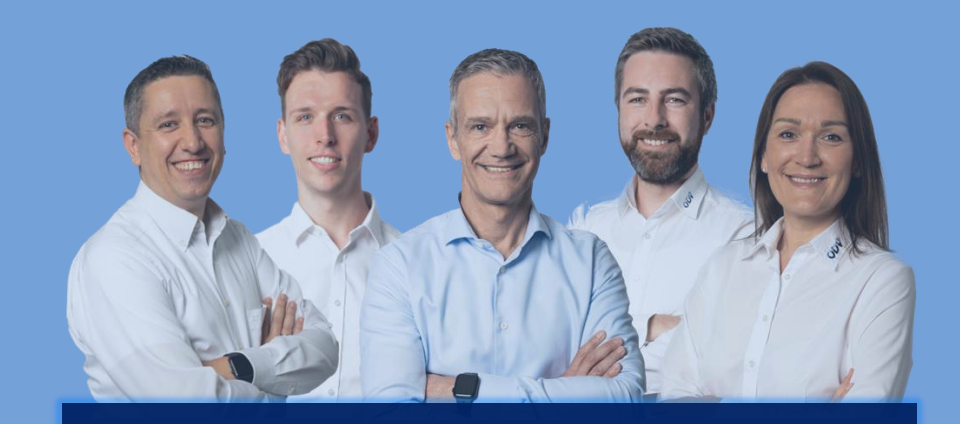

**Viel Erfolg wünschen Herr Biegelmaier und Team!**